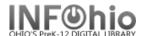

#### **Workflows Screen**

Sirsi K-12 features wizards that allow you to perform complex library tasks quickly and efficiently. These wizards can be accessed on toolbars. The helper bar, menu bar, and tools such as gadgets, glossaries, tabbed folders, alert windows right-click menus, and hypertext links allow you to move easily through Workflows.

Note: For more detailed information or specific questions, search ONLINE HELP.

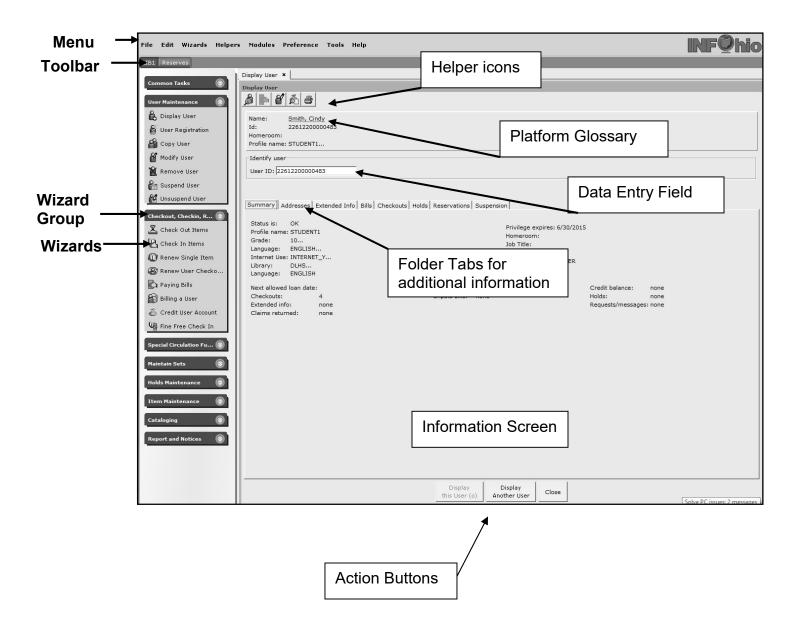

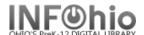

#### **WorkFlows Themes**

WorkFlows Themes display a new look that is consistent with today's desktop graphical environment, and provides much faster navigation between Unicorn modules and functions.

You can change your WorkFlows desktop colors by selecting from a set of preset color palettes. To change WorkFlows Themes, from the menu bar *Click* on Preference, point to Desktop, and *Click* Desktop Setup. In the Themes box, select a theme (or color palette) from the drop-down list, and *Click* OK. The first time you may be prompted to restart the workstation to see the new theme windows.

**NOTE**: Once you are in Themes mode, you can easily change to other themes without having to restart the workstation again. **NEVER** select Classic!

The following themes are delivered.

### 1. \*\* Classic (DO NOT SELECT)

- 2. Blue
- 3. Brown
- 4. Green
- 5. Pink
- 6. Purple
- 7. Primary Red
- 8. Primary Blue
- 9. Primary Green
- 10. Spring
- 11. Summer
- 12. Fall
- 13. Winter

#### From the Menu Bar:

- 1. **Click** Preference
- 2. Desktop
- 3. Desktop Setup

On the Themes drop down menu:

- 4. **Select** the theme or color you prefer.
- 5. Click OK

# BE SURE TO PUT A CHECK BY MULTIPLE WINDOWS MODE!

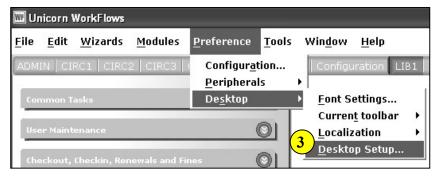

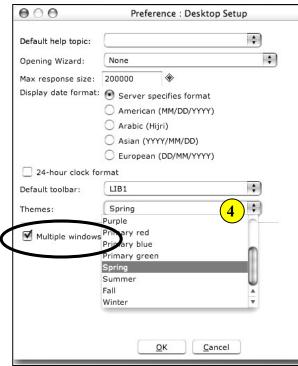

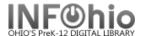

# **WIZARD FONT Settings**

The font size of toolbar text (wizard names) can **be modified** using the **Font Settings** control under the **Desktop** options of the **Preference** menu.

#### From the Menu Bar:

- 1. **Click** Preference
- 2. Desktop
- 3. Font Settings

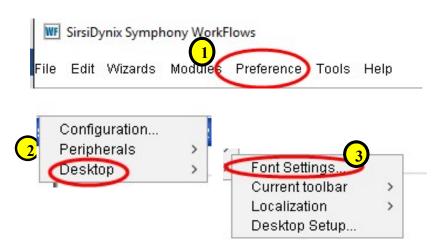

## MENU text - System Default:

#### **Customized:**

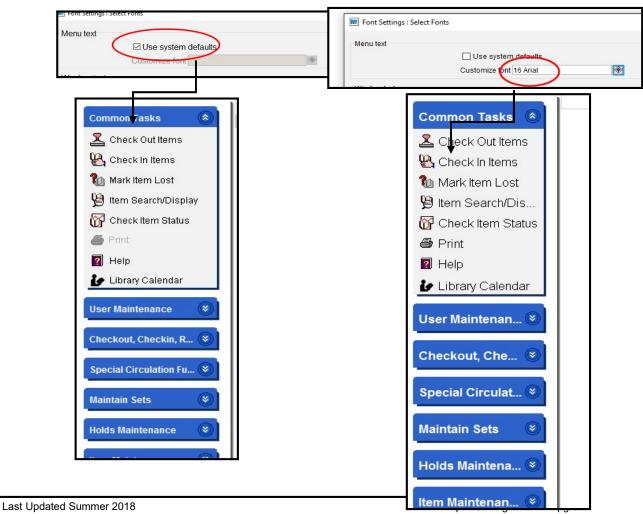

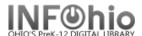

# WINDOW text - System Default:

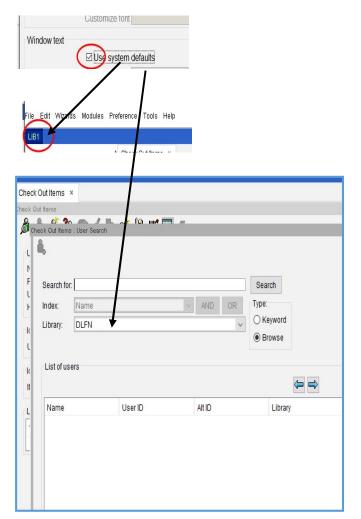

#### Customized:

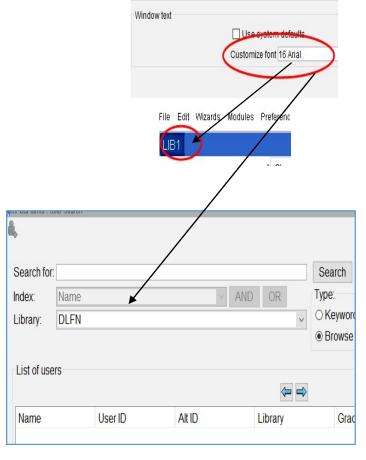

Screen change will take place immediately and new Font settings will be "saved" on this workstation until changes are made again.

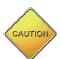

Large font size may create "sliders" that you will need to be aware of when looking at full lists:

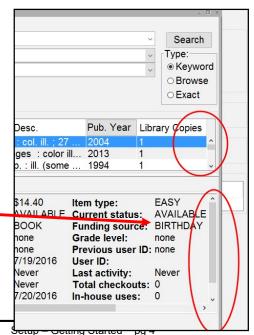

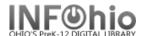

#### **Tabbed Windows**

Select the 'Tabbed Windows' check box to open multiple tabbed windows simultaneously in WorkFlows. Each time you open a new wizard, a new tab will display for that particular wizard.

**NOTE:** Tabs cannot be reorganized.

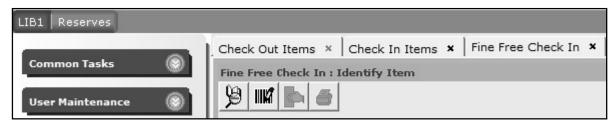

When you select a WorkFlows Theme the tabbed windows check box displays.

- Select the Tabbed Window check box to open multiple tabbed windows. Tabs display at the top of the client workspace by default.
- Placing a check in 'Tabbed windows on bottom' allows display of tabs at the bottom of the screen.
- 3. The selected tab open in the client workspace is the active wizard.
- 4. The active wizard's name is the only wizard name displayed in the window caption.
- 5. When a single wizard is opened multiple times, numbers will appear in the tab next to the wizard's name to distinguish between each tabbed window for that wizard.

#### Helpful Tip:

Users can switch between tabbed windows by pressing either:

CTRL + Tab or CTRL + Page Up to move to the next tabbed window

CTRL + Shift + Tab or CTRL + Page Down to move to the previous tabbed window

WF Preference: Desktop Setup Default help topic: Proxy server configured Host: Port: 0 Opening Wizard: None Max response size: 3000000 Display date format: © Server specifies format C American (MM/DD/YYYY) C Arabic (Hijri) C Asian (YYYY/MM/DD) C European (DD/MM/YYYY) 24-hour clock format Default toolbar: Reserves Summer Themes: Multiple windows mode 1 ▼ Tabbed windows Tabbed windows on bottom Cancel

To close a tab, simply click on the close icon or press CTRL + W.

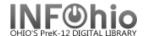

# Right-click menus

WorkFlows supports right-click menus for wizards and other WorkFlows functions. The right-click menus are 'popup' or shortcut menus that contain commands and options that can be performed against a selected record or group of records. The right-click menus are available using a mouse right-click in circulation lists (or tables), such as checkouts, bills, holds, and more.

Once in a right-click menu, click a circulation or print option to access that option.

**NOTE:** Not all options are available in all wizards. If a user does not have access to a wizard or wizard function, that option will not appear in the list.

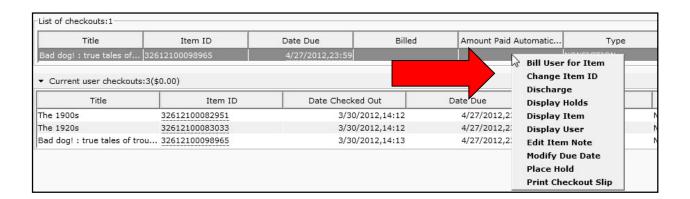

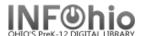

# **Resizing the Screens**

Most screens in Java can be made larger or smaller by simply clicking and dragging. Watch your mouse as you move it around the screen. When it turns to resize mode (2 points), you can click and drag that section to the size you wish.

#### Before:

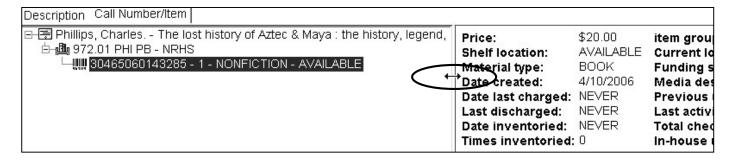

#### After:

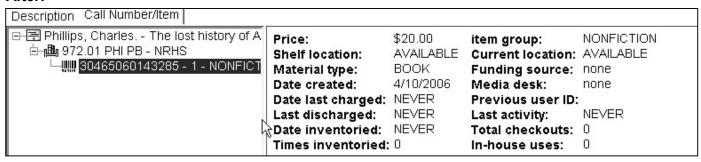

You can use the Show / Hide Search Pane helper to see more of the result screen.

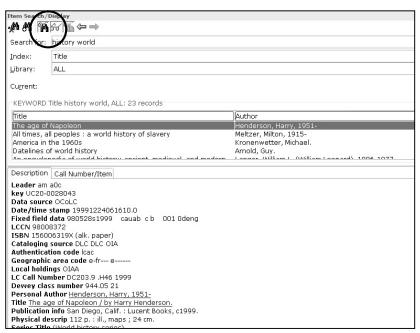

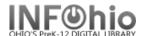

# **Sorting Results**

Any of the screens that have a results list (Item Search, User Search, Finished Reports) with a header column can be sorted by clicking the various headers. The selected sort option will have a gray arrow in it to indicate ascending or descending.

Click on Title to sort by title.

| Title /                                            | Author                                        | Dub Your  |
|----------------------------------------------------|-----------------------------------------------|-----------|
|                                                    |                                               | Pub. Year |
| The apes: the gorilla, chimpanzee, orangutan, a    | Reynolds, Vernon.                             | 1967      |
| Encyclopedia of events that changed the world : .  |                                               | 1991      |
| Exploring the ocean world; a history of oceanogr   | . Idyll, C. P. (Clarence P.)                  | 1969      |
| The grand tactician; Khrushchev's rise to power    | Pistrak, Lazar.                               | 1961      |
| The History of the First World War                 | Wood, Leonard.                                | 1965      |
| History of World War I                             | Taylor, A. J. P. (Alan John Percivale), 1906- | 1974      |
| The Macmillan world history factfinder             | McEvedy, Colin.                               | 1985      |
| The military history of World War II               | Dupuy, Trevor Nevitt, 1916-                   | 1962      |
| Pictorial history of the Jewish people, from Bible | . Ausubel, Nathan, 1899-                      | 1953      |
| A pictorial history of the World War II years      | Jablonski, Edward.                            | 1977      |

# Click on Author to sort by author

| ,                                                     |                                 |           |
|-------------------------------------------------------|---------------------------------|-----------|
| Title                                                 | ( Author 🗸 )                    | Pub. Year |
| Pictorial history of the world; the story of man's pr | og Year.                        | 1956      |
| World war II: a photographic history                  |                                 | 1998      |
| Pictorial history of the Jewish people, from Bible ti | m Ausubel, Nathan, 1899-        | 1953      |
| The United States since 1865                          | Dulles, Foster Rhea, 1900-      | 1959      |
| Prelude to world power : American diplomatic histo    | or Dulles, Foster Rhea, 1900-   | 1965      |
| The military history of World War II                  | Dupuy, Trevor Nevitt, 1916-     | 1962      |
| The war in the air: a pictorial history of World War  | II Gurney, Gene.                | 1962      |
| Exploring the ocean world; a history of oceanogra     | iphy Idyll, C. P. (Clarence P.) | 1969      |
| Encyclopedia of events that changed the world :       | eig Ingpen, Robert R.           | 1991      |
| A pictorial history of the World War II years         | Jablonski, Edward.              | 1977      |

# Click on Pub. Year to sort by date of publication.

| Title                                                 | Author                                        | (Pub. Y ♥ |
|-------------------------------------------------------|-----------------------------------------------|-----------|
| Salt : a world history                                | Kurlansky, Mark.                              | 2002      |
| World war II : a photographic history                 |                                               | 1998      |
| Encyclopedia of events that changed the world : eig   | Ingpen, Robert R.                             | 1991      |
| The Macmillan world history factfinder                | McEvedy, Colin.                               | 1985      |
| The spoils of time : a world history from the dawn of | Wedgwood, C. V. (Cicely Veronica), 1910-      | 1985      |
| A pictorial history of the World War II years         | Jablonski, Edward.                            | 1977      |
| History of World War I                                | Taylor, A. J. P. (Alan John Percivale), 1906- | 1974      |
| A World history                                       | McNeill, William H.                           | 1971      |
| Exploring the ocean world; a history of oceanograph   | y Idyll, C. P. (Clarence P.)                  | 1969      |